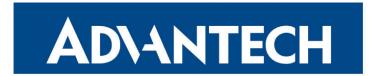

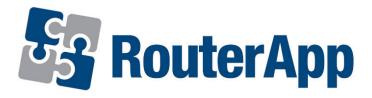

### **Protocol ALPHA-MODBUS**

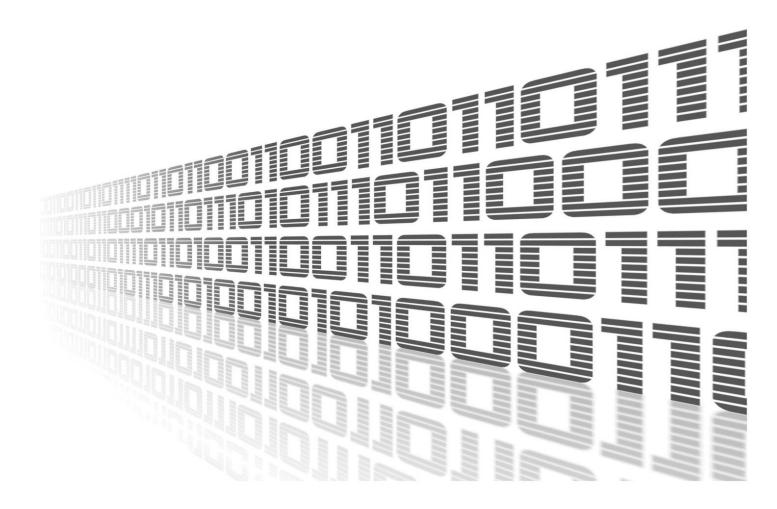

Advantech Czech s.r.o., Sokolska 71, 562 04 Usti nad Orlici, Czech Republic Document No. APP-0053-EN, revision from 31st October, 2023.

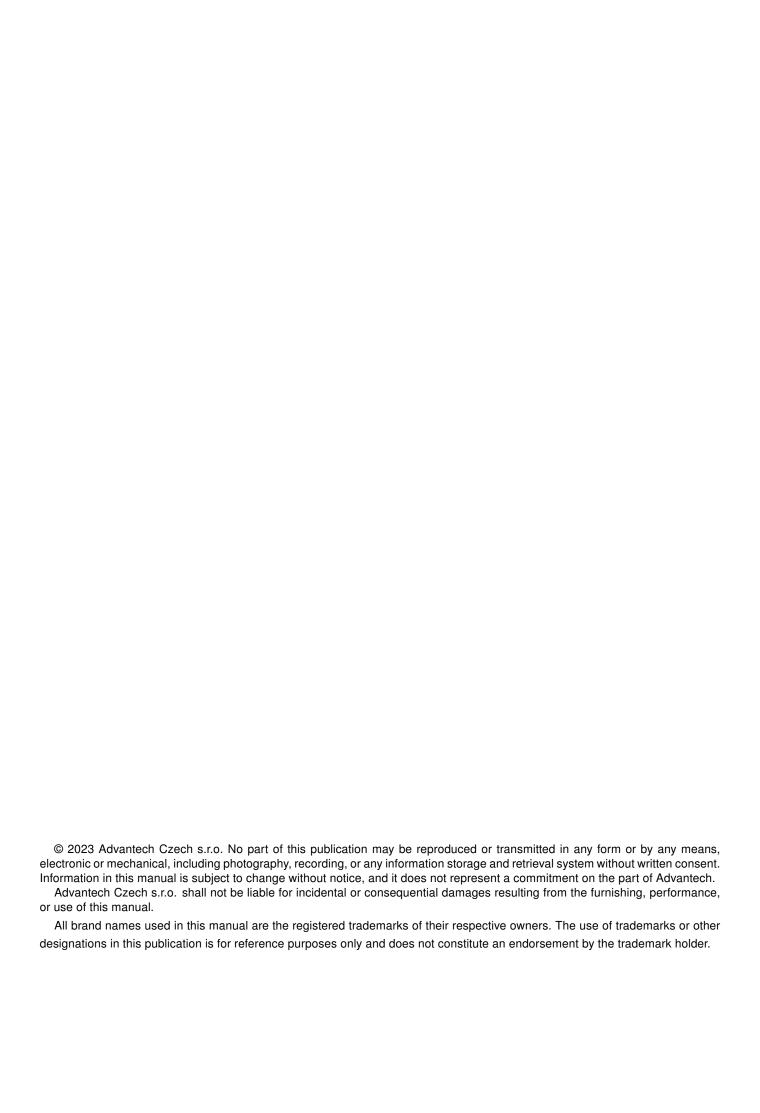

## **Used symbols**

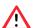

Danger - Information regarding user safety or potential damage to the router.

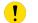

Attention – Problems that can arise in specific situations.

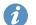

Information – Useful tips or information of special interest.

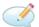

Example - Example of function, command or script.

## **Contents**

| ١. | I. Changelog                          |                                                | ı |
|----|---------------------------------------|------------------------------------------------|---|
|    | 1.1 Protocol ALPHA-MODBUS Changelo    | og                                             | 1 |
| 2. | 2. Router App Description             |                                                | 2 |
| 3. | 3. Configuration                      |                                                | 3 |
| 4. | 4. Map of MODBUS/ALPHA device registe | rs                                             | 5 |
| 5. | 5. Related Documents                  |                                                | 8 |
| L  | List of Figures                       |                                                |   |
|    | 2 Use module ALPHA-MODBUS after       | ech router with ALPHA-MODBUS router app upload | 3 |
| L  | List of Tables                        |                                                |   |
|    |                                       | tion                                           |   |

# 1. Changelog

### 1.1 Protocol ALPHA-MODBUS Changelog

#### v1.0.0 (2011-05-30)

First release

#### v1.1.0 (2011-09-26)

Added support of EasyVPN Client

#### v1.1.1 (2011-11-07)

· Fixed issue with redudant character LF

#### v1.2.0 (2012-09-03)

· Added support of the second port

#### v1.3.0 (2014-01-09)

• Added support of FW 4.0.0+

#### v1.4.0 (2017-03-16)

· Recompiled with new SDK

#### v1.4.1 (2018-09-27)

· Added expected ranges of values to JavaSript error messages

## 2. Router App Description

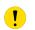

Router app Protocol ALPHA-MODBUS is not contained in the standard router firmware. Uploading of this router app is described in the Configuration manual (see Chapter Related Documents).

Router app is not compatible with v4 router platform.

Protocol ALPHA-MODBUS is a binary transparent serial protocol for communication with Mitsubishi AL-PHA automatons. From Advantech router to dispatching (and vice versa) the MODBUS-TCP protocol is used. On the serial line from/to Advantech router the proprietary ALPHA dedicated protocol is used. Router does the real-time transparent conversion of data flowing in both ways.

In the Client mode the router communicates with the automaton in the interval configured. If the interval isn't configured, the data won't be sent regularly. Alarm flags are also detected in the configurable interval. Data will be sent to the server in the configured period or when alarm detected. If router reads and sends desired data to the server, alarm flag will be changed to nonactive level.

in the Server mode the router communicates only when requested from dispatching and allows to write values into the Mitsubishi automaton, too.

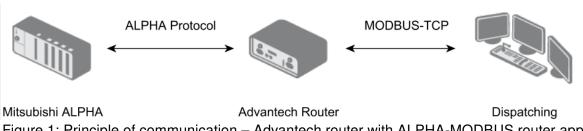

Figure 1: Principle of communication – Advantech router with ALPHA-MODBUS router app

# 3. Configuration

Access the configuration in the *Customization* section in the *Router Apps* item. Two modules appear after uploading the router app – see the following figure. These are to allow the configuration on both expansion ports separately.

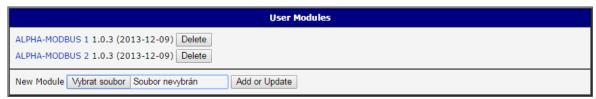

Figure 2: Use module ALPHA-MODBUS after upload

Clicking on one of the modules, you can configure them – se the next figure. The following table describes the items of configuration.

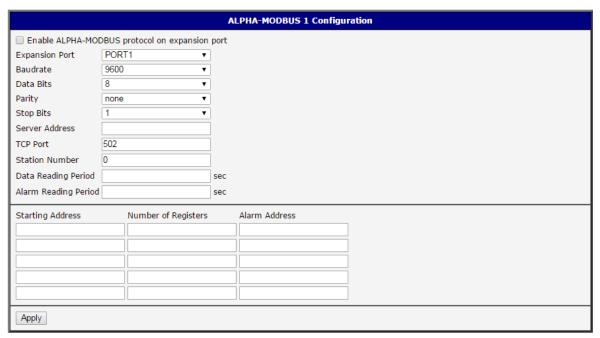

Figure 3: Configuration of ALPHA-MODBUS router app

| Item                 | Description                                                      |
|----------------------|------------------------------------------------------------------|
| Baudrate             | bit communication speed [bit/s].                                 |
| Data Bits            | 8 or 7 data bits                                                 |
| Parity               | none, even or odd parity                                         |
| Stop Bits            | 1 or 2 stop bits                                                 |
| Server Address       | IP adress of the server (only for Client mode)                   |
| TCP Port             | port of the server/client                                        |
| Station Number       | adress of the connected automaton                                |
| Data Reading Period  | period of reading data (only for Client mode)                    |
| Alarm Reading Period | period of alarms detection (only for Client mode)                |
| Starting Address     | starting address of the data area to send (only for Client mode) |
| Number of Registers  | length of the data area to send (only for Client mode)           |
| Alarm Address        | address of the alarm register (only for Client mode)             |

Table 1: Items of APLHA-MODBUS configuration

# 4. Map of MODBUS/ALPHA device registers

#### Notes:

- More detailed description of the items can be found in the documentation of ALPHA automatons Alpha 2 Communication manual.pdf.
- All the items are 16-bit, higher byte (MSB) is sent first.

| RefNum<br>MODBUS | APLHA device        | Can write | Note                |
|------------------|---------------------|-----------|---------------------|
| 1                | System Bit 1–16     | NO        |                     |
| 2                | System Bit 17–24    | NO        | Bits 25-32 always 0 |
| 3                | Input Terminal 1-15 | YES       | Bit 16 is always 0  |
| 4                | Reserve             | YES       | Not used, always 0  |
| 5                | External Input 1-4  | YES       | Bits 5-16 always 0  |
| 6                | Output Terminal 1-9 | YES       | Bits 10-16 always 0 |
| 7                | External Output 1-4 | YES       | Bits 5–16 always 0  |
| 8                | Key Input 1–8       | YES       | Bits 9–16 always 0  |
| 9                | Link Input 1–4      | YES       | Bits 5–16 always 0  |
| 10               | Link Output 1–4     | YES       | Bits 5–16 always 0  |
| 11               | Control Device 1-4  | YES       | Bits 5-16 always 0  |
| 12–16            | Reserve             | NO        | Not used, always 0  |
| 17               | Analog In 1         | NO        |                     |
| 18               | Analog In 2         | NO        |                     |
| 19               | Analog In 3         | NO        |                     |
| 20               | Analog In 4         | NO        |                     |
| 21               | Analog In 5         | NO        |                     |
| 22               | Analog In 6         | NO        |                     |
| 23               | Analog In 7         | NO        |                     |
| 24               | Analog In 8         | NO        |                     |
| 25–256           | Reserve             | NO        | Not used, always 0  |
| 257              | System Bit 1–16     | NO        |                     |
| 258              | System Bit 17–24    | NO        | Bits 25-32 always 0 |
| 259              | Input Terminal 1-8  | YES       | Bits 9-16 always 0  |
| 260              | Reserve             | YES       | Not used, always 0  |
| 261              | External Input 1-4  | YES       | Bits 5-16 always 0  |
| 262              | Output Terminal 1-6 | YES       | Bits 7–16 always 0  |
| 263              | External Output 1-4 | YES       | Bits 5–16 always 0  |

To be continued on the next page

### continues from the previous page

| RefNum<br>MODBUS | APLHA device                                                 | Can write | Note                                         |
|------------------|--------------------------------------------------------------|-----------|----------------------------------------------|
| 264              | Key Input 1–8                                                | YES       | Bits 9-16 always 0                           |
| 265              | Link Input 1–4                                               | YES       | Bits 5-16 always 0                           |
| 266              | Link Output 1–4                                              | YES       | Bits 5-16 always 0                           |
| 267              | Control Device 1-4                                           | YES       | Bits 5-16 always 0                           |
| 268–512          | Reserve                                                      | NO        | Not used, always 0                           |
| 513              | Communication Bit Device 1                                   | YES       |                                              |
| 514              | Communication Bit Device 2                                   | YES       |                                              |
| 515              | Communication Bit Device 3                                   | YES       |                                              |
| 516–612          | Communication Bit Device 4 – Communication Bit Device 100    | YES       |                                              |
| 613–1024         | Reserve                                                      | NO        | Not used, always 0                           |
| 1025             | Communication Word Device 1                                  | YES       |                                              |
| 1026             | Communication Word Device 2                                  | YES       |                                              |
| 1027             | Communication Word Device 3                                  | YES       |                                              |
| 1028–1124        | Communication Word Device 4  - Communication Word Device 100 | YES       |                                              |
| 1125–1536        | Reserve                                                      | NO        | Not used, always 0                           |
| 1537             | RTC – Year                                                   | YES       |                                              |
| 1538             | RTC – Month                                                  | YES       |                                              |
| 1539             | RTC – Day                                                    | YES       |                                              |
| 1540             | RTC – Hour                                                   | YES       |                                              |
| 1541             | RTC – Min                                                    | YES       |                                              |
| 1542             | RTC – Sec                                                    | YES       |                                              |
| 1543             | RTC – Adj                                                    | YES       |                                              |
| 1544             | RTC – DoW                                                    | NO        |                                              |
| 1545             | RTC – Status                                                 | NO        |                                              |
| 1546–2048        | Reserve                                                      | NO        | Not used, always 0                           |
| 2049             | Run/Stop                                                     | YES       | Only write, can't be read! 1 = Run, 0 = Stop |
| 2050-8192        | Reserve                                                      | NO        | Not used, always 0                           |
| 8193–8216        | System Bit 1 – System Bit 24                                 | NO        |                                              |
| 8217–8448        | Reserve                                                      | NO        | Not used, always 0                           |
| 8449–8463        | Input Terminal 1 - Input Terminal 15                         | YES       |                                              |
| 8464-8704        | Reserve                                                      | NO        | Not used, always 0                           |

To be continued on the next page

### continues from the previous page

| RefNum<br>MODBUS | APLHA device                          | Can write | Note               |
|------------------|---------------------------------------|-----------|--------------------|
| 8705–8708        | External Input 1 – External Input 4   | YES       |                    |
| 8709–8960        | Reserve                               | NO        | Not used, always 0 |
| 8961–8969        | Output Terminal 1 – Output Terminal 9 | YES       |                    |
| 8970–9216        | Reserve                               | NO        | Not used, always 0 |
| 9217–9220        | External Output 1 – External Output 4 | YES       |                    |
| 9221–9472        | Reserve                               | NO        | Not used, always 0 |
| 9473–9480        | Key Input 1 – Key Input 8             | YES       |                    |
| 9481–9728        | Reserve                               | NO        | Not used, always 0 |
| 9279–9282        | Link Input 1 – Link Input 4           | YES       |                    |
| 9283-9984        | Reserve                               | NO        | Not used, always 0 |
| 9985–9988        | Link Output 1 – Link Output 4         | YES       |                    |
| 9989–<br>10240   | Reserve                               | NO        | Not used, always 0 |
| 10241–<br>10244  | Control Device 1 – Control Device 4   | YES       |                    |

Table 2: Map of MODBUS/ALPHA device registers

### 5. Related Documents

You can obtain product-related documents on Engineering Portal at icr.advantech.cz address.

To get your router's *Quick Start Guide*, *User Manual*, *Configuration Manual*, or *Firmware* go to the *Router Models* page, find the required model, and switch to the *Manuals* or *Firmware* tab, respectively.

The Router Apps installation packages and manuals are available on the Router Apps page.

For the *Development Documents*, go to the *DevZone* page.